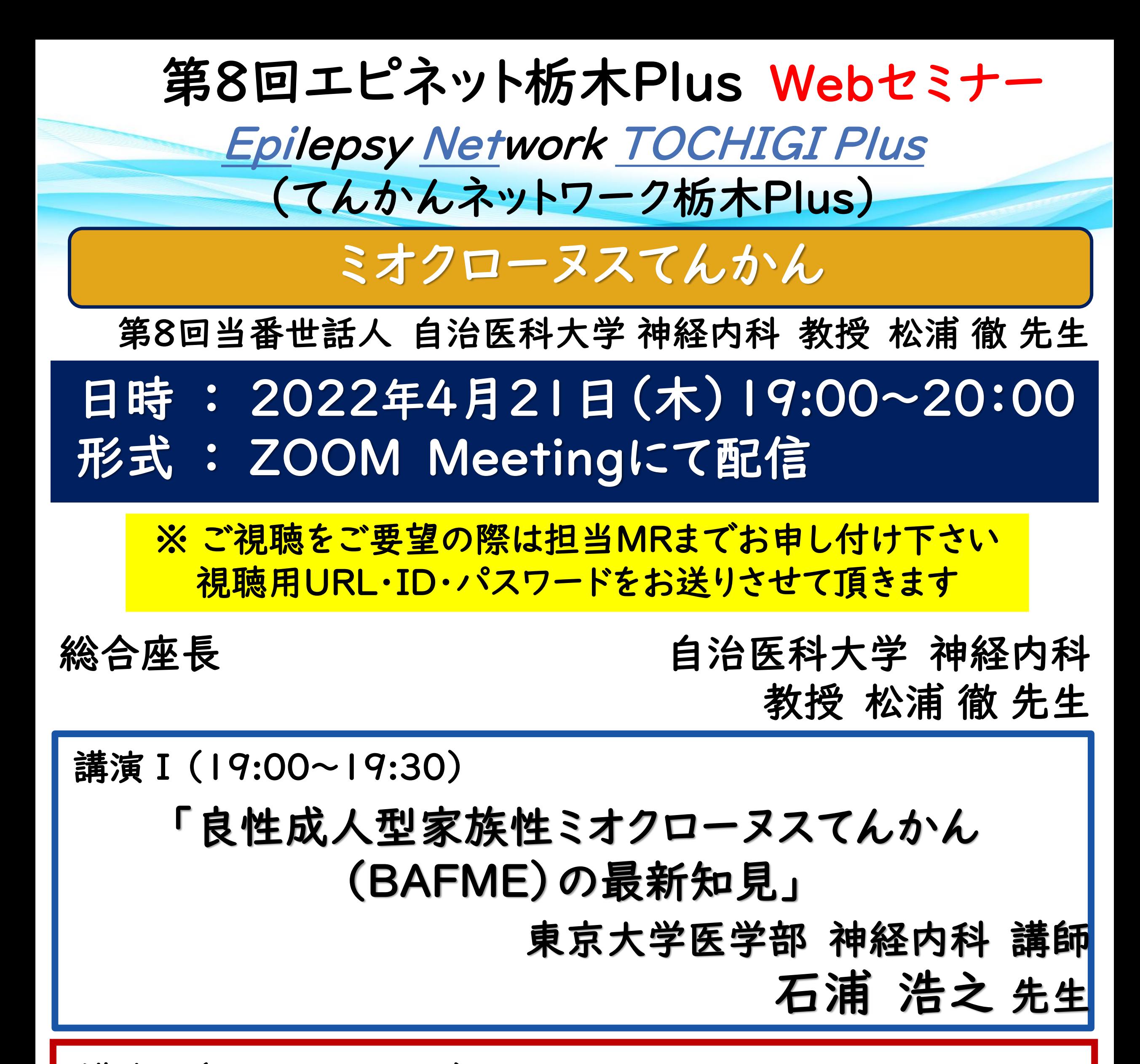

# 講演Ⅱ(19:30~20:00) 「将来を見据えたてんかん治療~JMEの話題を含めて~」 新宿神経クリニック 院長 渡辺 雅子 先生

#### 【事前登録が必要なWebです】

ご視聴希望の先生は、弊社担当MRへ事前にメールアドレスをお知らせ願います。

Web講演会の招待メール・ログイン方法をご指定のメールアドレスに開催日までにご送付させていただきます。

当日は、ログインの際に、ご施設名及びご芳名を入力頂きます。個人情報は、共催関係者および業務委託を除く第三者に開示・提供することはありません。個人情報は、弊社の個人情報保護 方針(https://www.ucbjapan.com/privacy-policy)に基づき安全かつ適切に管理いたします。なお、ご登録いただいたご施設名、ご芳名、およびログインいただきました情報については、 医薬品および医学薬学に関する情報提供のために利用させていただくことがございます。ご理解とご協力を賜りますようお願い申し上げます。

問い合わせ先 : 東京都新宿区西新宿8-17-1新宿グランドタワー ユーシービージャパン株式会社 ニューロロジー事業部 北関東甲信越エリア TEL:03-6864-7470

### 共催 : 第一三共株式会社 / ユーシービージャパン株式会社 jp-p-vi-EPOS-2200385

## **Web講演会ご視聴方法**

- ●Web講演会はインターネットを介して講演が配信されますので、インターネットが使用できるPC、 タブレットまたはスマートフォンをご用意ください。
- ●モバイルルーターやスマートフォンでの視聴は電波状況や回線速度などの影響を受け、動画や音声が 途切れる可能性がありますことを、予めご了承ください。
- ●PC環境により、機能が制限される可能性がある為、原則Zoomアプリでのご参加をお願い申し上げます。

### **ZOOMアプリからの参加方法**

① 以下のご案内をご参考いただき、ZOOMアプリをインストールしてください。 <https://ds-medical.webcdn.stream.ne.jp/zoomhowto/howto.pdf>

② パソコンでのご利用の場合、ご案内メールに記載のURLをクリックいただくとブラウザが 立ち上がり、「**Zoom Meetingを開きますか?**」というメッセージが表示されますので、 「**Zoom Meetingを開く**」をクリックします。 ※スマートフォンの場合は、アプリ選択を促すメッセージが表示されますのでZOOMを お選びください。

③ 続けてアプリが立ち上がり、右下図のような入力画面が開きますのでご自身のメールアドレス とご施設名、ご氏名(※フルネームの記載をお願い致します)をご入力ください。 「**Web セミナーに参加**」をクリックいただくとセミナーに参加いただけます。

### **ブラウザからの参加方法 ※PCのみ**

- ① ご案内メールに記載のURLをクリックいただくとブラウザが立ち上がり、 「**Zoom Meetingを開きますか?**」というメッセージが表示されますので、「**キャンセル**」 をクリックします。
- ② ページ右下の「ブラウザから起動してください」をクリックします。
- ③ 参加情報の入力画面が開きますので、ご施設名、ご氏名(※フルネームの記載をお願い致します)を ご入力いただき「私はロボットでは~」にチェックを入れ、「参加」をクリックいただくとセミナーに 参加いただけます。

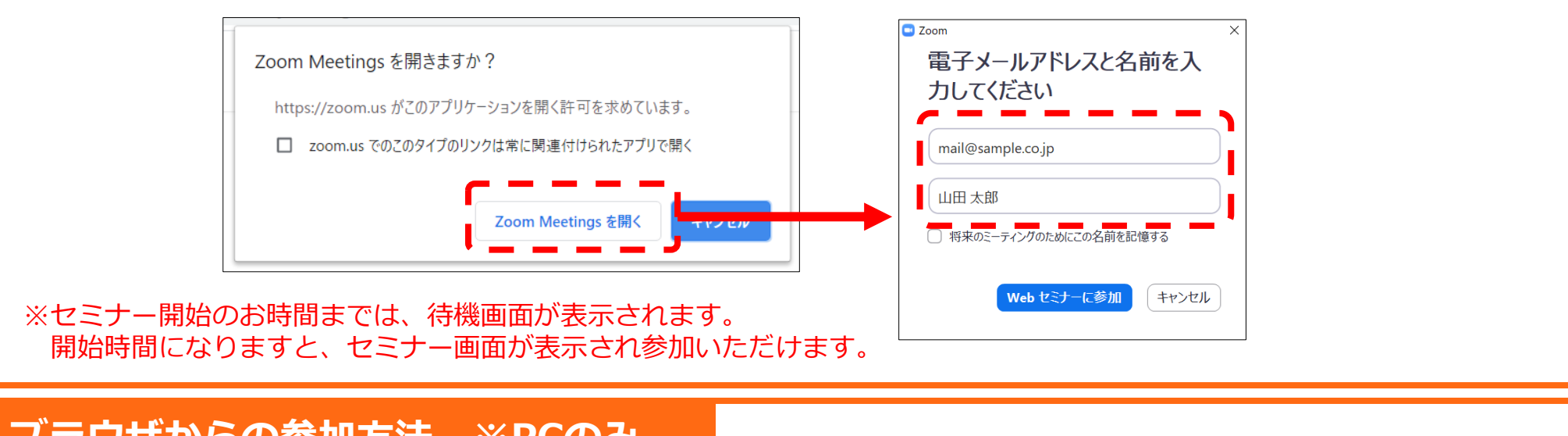

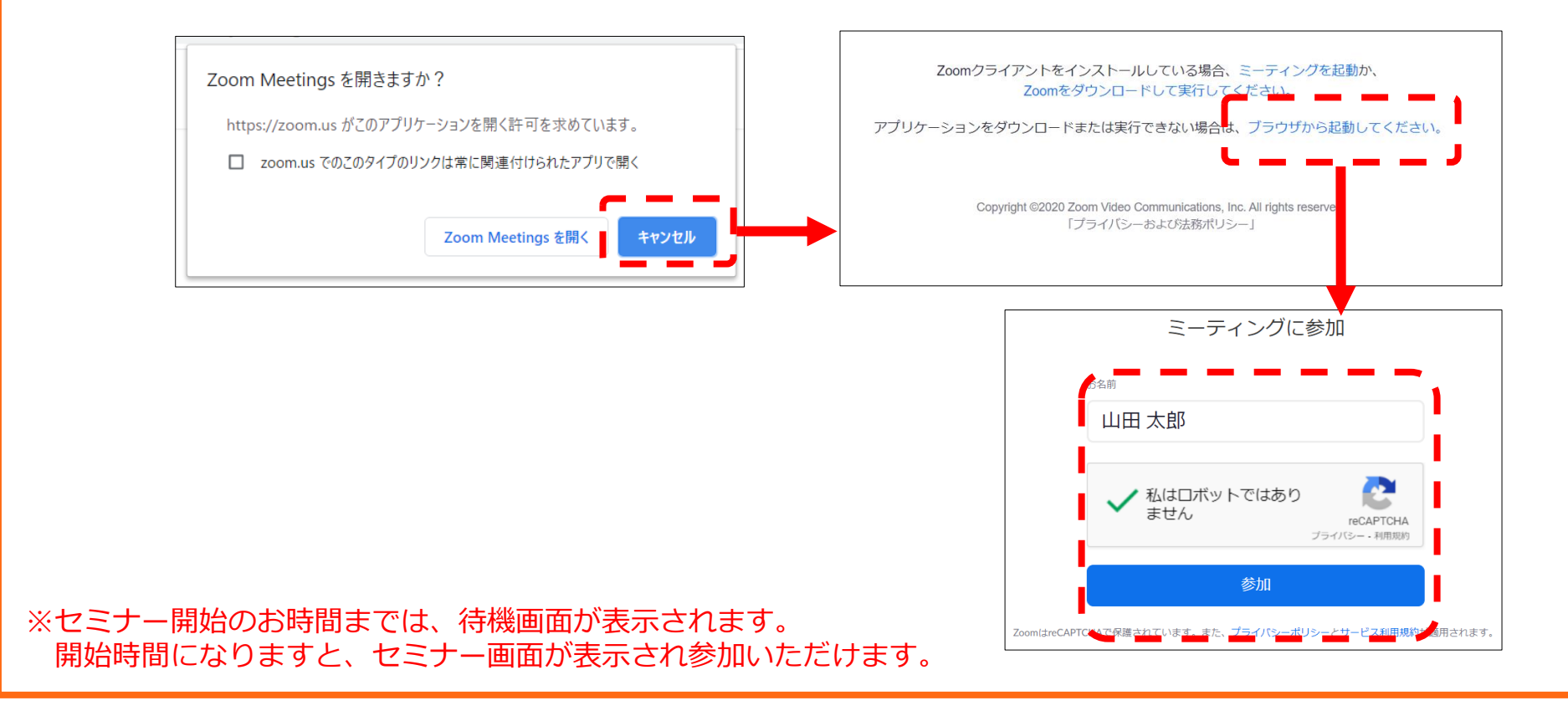

**視聴登録 担当MRまたはMS**にメールアドレスをお知らせください。担当MRが視聴登録を行います。 登録完了後、視聴用URLをご指定のメールアドレスにお送りします。 ※ご提供いただきました情報につきましては、弊社製品の情報提供活動以外の目的で使用いたしません。